# iVMS-4200 V2.3.0.4 Release Notes

## General

- 1. Change the button as flat style on device management page, just the same as ivms-5200.
- 2. Change the GUI for play back interface, keep the style same as ivms-5200.
- 3. Highly improved the decoding capacity for live view and play back under 64-bit system.

#### **Storage Server**

- 1. Support storing the alarm pictures of the camera when related events and alarm trigger, searching and downloading the pictures via log search.
- 2. Support storage content and storage quota configuration under record schedule in control pane, including record schedule, picture storage and additional information storage (you need go to VCA Config interface to set the VCA information for ids devices first).

| Record Schedule          |                                 |                                          | Copy to 🕞 Save |
|--------------------------|---------------------------------|------------------------------------------|----------------|
| Local Recording          |                                 |                                          |                |
| Record Schedule:         | All-day Template 🗸              | Edit Advanced Settings                   |                |
| Capture Schedule:        | •                               | Edit Advanced Settings                   |                |
|                          |                                 |                                          |                |
| Storage Server Recording |                                 |                                          |                |
| Storage Server:          | 🔁 10.18.0.32 🗸                  | Storage Server Management                |                |
| Storage Content          | Record Schedule                 | Template 04 V Edit Advanced Settings     |                |
|                          | Picture Storage                 | Storing the alarm pictures of the camera |                |
|                          | Additional Information Storage  | VCA Config                               |                |
| Storage Quota:           | Record Quota:100%               | Set Quota                                |                |
|                          | Picture Quota:0%                |                                          |                |
|                          | Additional Information Quota:0% |                                          |                |
|                          |                                 |                                          |                |

#### **Live View**

1. Support disconnecting background videos when switch to single-channel view mode from multi-channels and restore to view the original channels if reversely. It is disabled by default and can be configured in system configuration.

Disconnect Background Videos in Single Live View

- 2. Support Channel-Zero display switch by ctrl+ double click mouse.
- 3. Support configure wheel for zoom in system configuration, if disabled, the camera can't be zoomed once mouse wheel operated.

Enable Wheel for Zoom

4. Add menu button on PTZ panel, support call and display the menu of

analog PTZ dome by clicking it rather than through No.95 preset as before

5. Support custom window division in live view and play back page, users can define the window style as they like.

(Live View/Play back>>Click widow division button on low right corner)

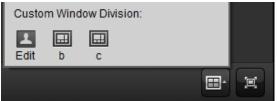

6. Support expand and collapse all camera nodes synchronously in live view and playback interface.

| Camera                         | ~ 1   |  |  |  |  |  |  |
|--------------------------------|-------|--|--|--|--|--|--|
| Search                         | 9     |  |  |  |  |  |  |
| 🕑 🚭 10.18.0.252                |       |  |  |  |  |  |  |
| 🛨 ᅼ 10.18.0.194                |       |  |  |  |  |  |  |
| 🕂 🚔 <u>85 164 00 132</u>       | 2     |  |  |  |  |  |  |
| Expand All                     |       |  |  |  |  |  |  |
| 🔍 🗖 Collapse All               |       |  |  |  |  |  |  |
| Set Main Stream to             | o All |  |  |  |  |  |  |
| Set Sub-stream to All          |       |  |  |  |  |  |  |
| Configure Third Stream for ALL |       |  |  |  |  |  |  |
| All Virtual Streams            |       |  |  |  |  |  |  |
|                                |       |  |  |  |  |  |  |

- 7. Support display alarm status icon on camera tree topology in live view interface once any alarm triggers.
- 8. Support show the border status of live view window by display different colors. If choose but not focus, the border is white. Otherwise, it is red and support call corresponding presets by clicking number button on keyboard.

#### **Device Management**

 Support batch import the encoding devices via .csv format file (users can export template first, then input the required information). (Device Management>>Encoding Device>>Add Device>>Batch import)

|              | _                | Add                           | _  | ×                                |
|--------------|------------------|-------------------------------|----|----------------------------------|
| Adding Mode: |                  |                               |    |                                  |
| O IP/Domain  | IP Segment       | <ul> <li>IP Server</li> </ul> |    | <ul> <li>Batch Import</li> </ul> |
| File (*.csv) | ):<br>Export Ten | nplate                        |    |                                  |
|              |                  |                               | Ad | d Cancel                         |

- Support the QR code function for encoding devices. You can select one or more encoding devices at a time, generate the corresponding QR code. Then these devices can be conveniently added by scanning QR code on ivms-4500 (V4.0 and later version support this feature).
- 3. Support controlling SDAP module show & hide function, when restart or upgrade ivms-4200 to a newer version, it will keep the original status as show or hide.
- 4. When login to encoding devices by default password as 12345 under admin account at first time, ivms-4200 will pop-up a prompt to remind users to change password for security reason. This also can be configured in system configuration to enable/disable it.

Pop up Security Prompt When Using Default Password

5. Support adding, live view and playback economic fisheye cameras as DS-2CD2942 and dual-lens cameras as DS-2CD26812F-IS.

# **Remote Playback**

1. Support VCA detection search and behavior analysis search in playback interface. Thus users can search out related event videos according to this search condition

## Other

1. Support accurately edit the time period of schedule template on recording and capture schedule.

| 🔘 Weekday Temp                     | <u>Mon</u> | 0  | 2 | 4 | 6       | 8    | 10 | 12 | 14 | 16 | 18 | 20 | 22 | 24 |
|------------------------------------|------------|----|---|---|---------|------|----|----|----|----|----|----|----|----|
| <ul> <li>Alarm Template</li> </ul> |            | L  |   |   | 00:00-2 | 2:59 |    |    |    |    |    |    |    |    |
| Template 01                        | Tue        | Ê. | 2 | 4 | 100.001 |      | 10 | 12 | 14 | 16 | 18 | 20 | 22 | 24 |
| · T                                |            |    |   |   |         |      |    |    |    |    |    |    |    |    |

2. Optimize the alarm trigger pop-up image function. Support playback 30s recording video and show a picture if it is configured the alarm picture storage function on storage server.

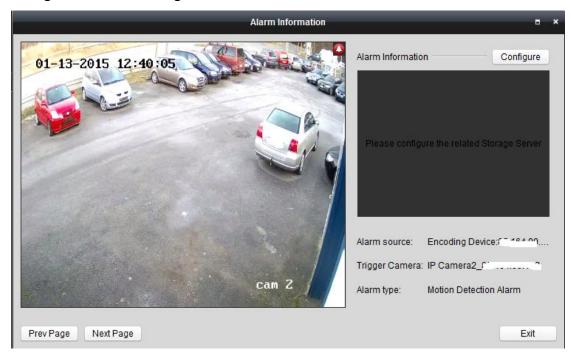

- 3. Support Heat Map and People Counting statistics.
- 4. Support up-to 64 cameras statistics at a time for heat map function.
- 5. Support configure web service in system configuration, disable as default.

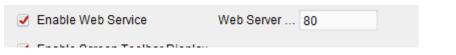

6. Add Image node in system configuration interface, users can configure VCA rule etc.

|                       | S                                                                                            | ystem Configuration |  |  |  |  |  |  |  |
|-----------------------|----------------------------------------------------------------------------------------------|---------------------|--|--|--|--|--|--|--|
| General               | Configure the image parameters for the client<br>(e.g., display scale and play performance). |                     |  |  |  |  |  |  |  |
| 📻 File                | View Scale:                                                                                  | Full Screen V       |  |  |  |  |  |  |  |
| Keyboard and Joystick | Play Performance:                                                                            | Self-adaptive v     |  |  |  |  |  |  |  |
| 🕼 Alarm Sound         | <ul> <li>Auto-change Video Stream</li> <li>✓ Enable Highlight</li> </ul>                     |                     |  |  |  |  |  |  |  |
| 🖄 Email               | Email Jisplay Transaction Information                                                        |                     |  |  |  |  |  |  |  |
|                       | VCA Rule                                                                                     |                     |  |  |  |  |  |  |  |
|                       |                                                                                              |                     |  |  |  |  |  |  |  |
|                       |                                                                                              |                     |  |  |  |  |  |  |  |
|                       |                                                                                              |                     |  |  |  |  |  |  |  |

- 7. Support multi message page switch on bottom right corner, rather than cover it if new message prompt is pop-up.
- 8. Support open .csv format log file.
- 9. Support configure custom window division permission for different users in account management.

|                                    |               | Add | User                 | ×   |
|------------------------------------|---------------|-----|----------------------|-----|
| User Information -                 |               |     |                      |     |
| User Type:                         | Administrator | ~   | User Name:           |     |
| Password:                          |               |     | Confirm Password:    |     |
| User Permission-                   |               |     |                      |     |
| Copy from                          |               | ~   |                      |     |
| User Permission                    |               |     | Live View for        |     |
| II AII                             |               | *   |                      | Â   |
| ✓ Quit                             |               |     | Camera1_10.18.0.252  |     |
| Client Parame                      | eter Settings |     | Camera2_10.18.0.252  | U   |
| E-map Config                       | uration       |     | Camera3_10.18.0.252  |     |
| ✓ Video Wall Set                   | ttings        |     | Camera4_10.18.0.252  |     |
| Import   Export Configuration File |               |     | Camera5_10.18.0.252  |     |
| Set Record/ Capture Schedule       |               |     |                      |     |
| Account Mana                       | gement        | 0   | · 🛃 🛃 85.164.99.132  |     |
| Event Configu                      | ration        | _   |                      |     |
| Custom Winde                       | ow Division   |     | 10.18.0.223          |     |
|                                    |               | •   | 216.237.236.34       | -   |
|                                    |               |     | Default Permission S | ave |
|                                    |               |     |                      |     |

10. Add data and statistics tab in control pane, including Heat Mapping and People Counting.

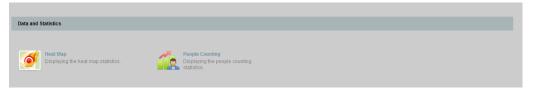